# **Sudoku Solver User Guide**

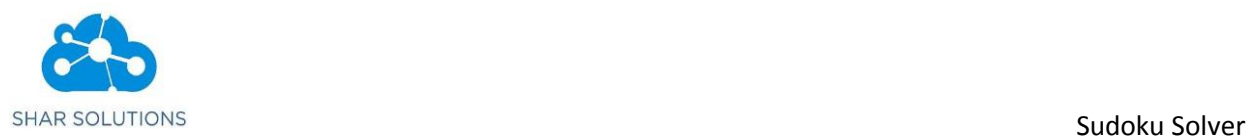

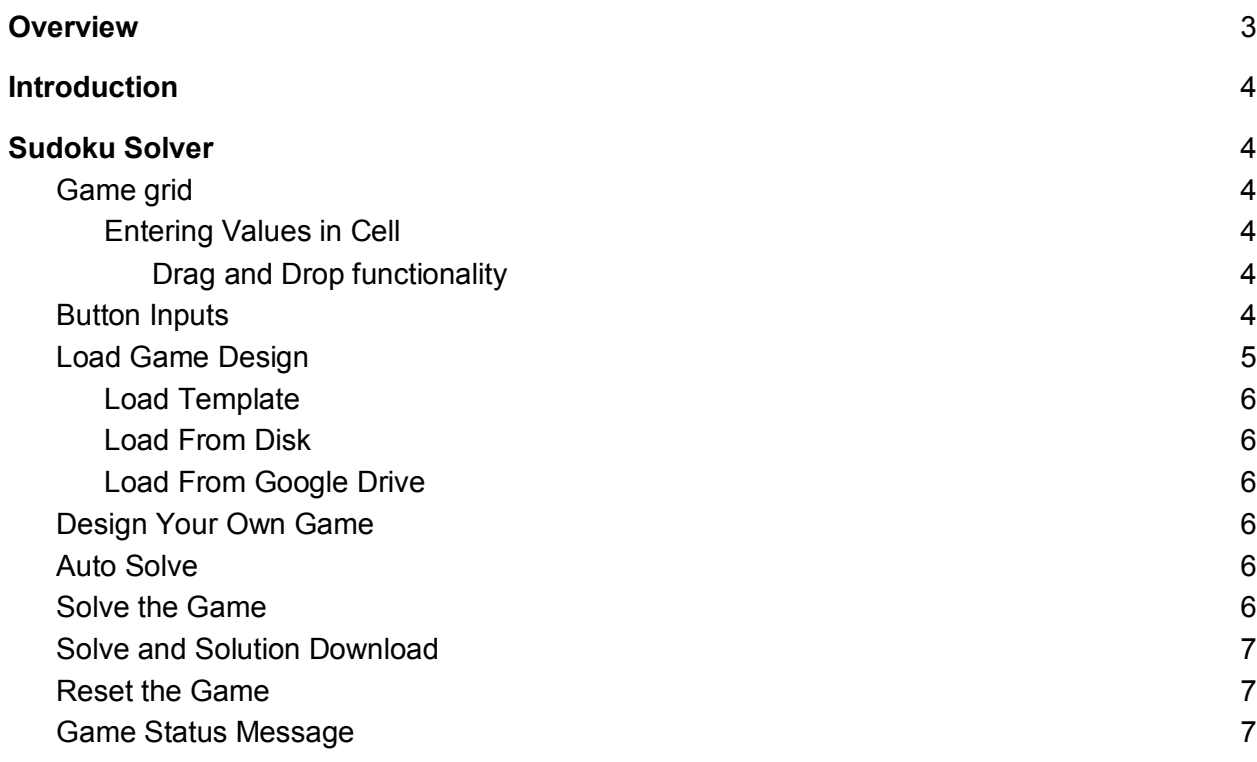

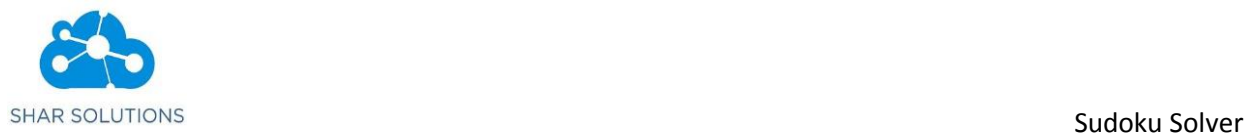

# <span id="page-2-0"></span>**Overview**

SudokuSplashzone furnishes huge number of Sudoku Games in different variations at different levels for the users to relish the experience of solving Sudoku. It is enhanced with another exciting feature called Sudoku Solver to solve the Sudoku games.

Sudoku Solver

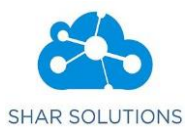

# <span id="page-3-0"></span>Introduction

Solving sudoku is bit challenging and time consuming. Thus, Sudoku Solver is created with the purpose of providing a synergetic and an assisting environment to the users for solving the Sudoku Games. Users can make use of this solver to solve the different types and levels of Sudoku games completely by entering the numbers of the puzzle they wish to solve. This document briefs the different sections of Sudoku Solver and how to solve the games by using features available.

# <span id="page-3-1"></span>Sudoku Solver

The Sudoku Solver can solve any valid Sudoku puzzle. It provides several analysis features that allows the users to check if the puzzle given is valid and difficulty level of the puzzle. Here, we use the different levels of algorithms that works as the stimulating logic behind the solver for solving the games. Refer **[How to Solve Sudoku](https://www.sudokusplashzone.com/gen/helpsupport/rules.html)** to know more about algorithms used.

# <span id="page-3-2"></span>Game grid

Game grid represents the Sudoku grid that needs to be solved. It contains rows and columns that holds the numbers. Users can load the game grid by using standard template or by selecting the game from their local disk or google drive. The name of the game will be displayed above the grid.

#### <span id="page-3-3"></span>Entering Values in Cell

Users can enter the values in the cells through keyboard or by using the button Inputs. If the user wants to remove a value from a cell, it can be done by re-entering that same value in the cell. Also, the cells can be made empty by deleting the values in that cell.

#### <span id="page-3-4"></span>Drag and Drop functionality

<span id="page-3-5"></span>Users can drag and drop the values from one cell to another cell of the Game grid.

# Button Inputs

Input buttons can be used to make entry in a particular cell of Game grid by dragging and dropping the desired input values or by clicking on it.

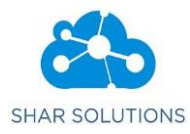

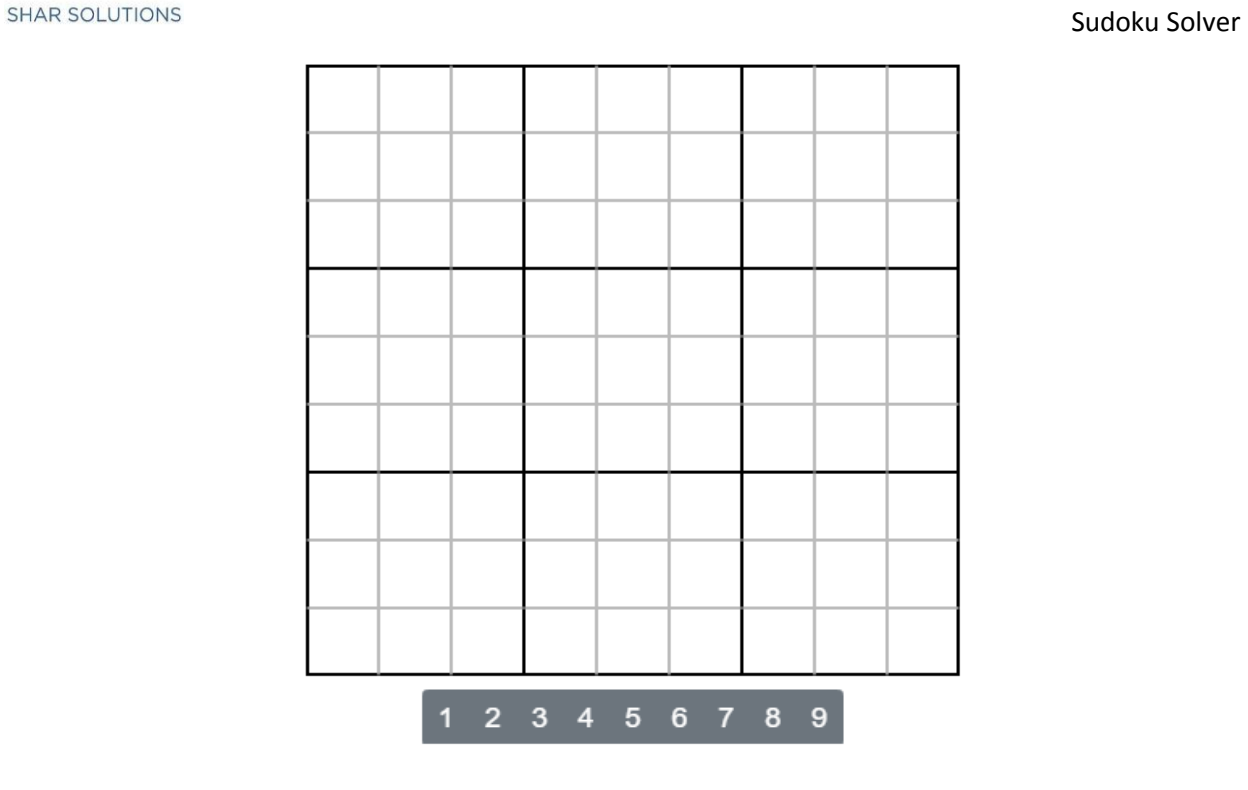

# <span id="page-4-0"></span>Load Game Design

Users can load game design by using the following options.

- Load Template
- Load from Disk
- Load from Google Drive

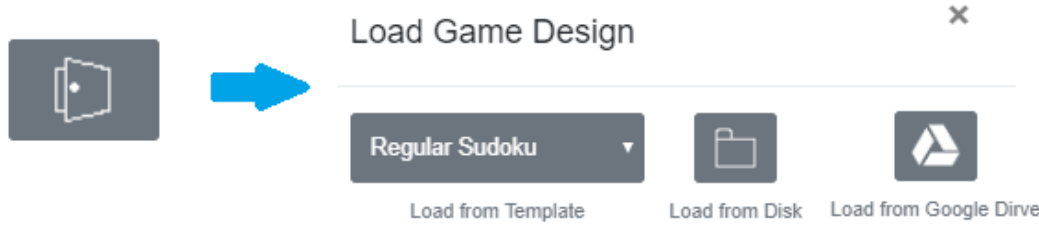

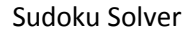

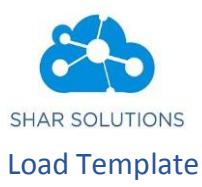

<span id="page-5-1"></span><span id="page-5-0"></span>Users can load the game design by selecting a game available in the load template drop down.

#### Load From Disk

Load from disk button provides user the feature to make use of the game which is already designed by the user, by loading the file from the system.

## <span id="page-5-2"></span>Load From Google Drive

<span id="page-5-3"></span>Load from Google drive button provides the ability to load the game grid from the google drive.

## Design Your Own Game

Design your own game will navigate user to the Sudoku Game designer page that helps you to create games of your own design.

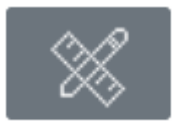

# <span id="page-5-4"></span>Auto Solve

Auto Solve is provided to solve the game automatically, as the user enters the inputs. It works spontaneously, at the instance user provides their inputs each time. Solving is done based on the different levels of algorithms that are referred. It can solve the game completely, if the input provided is valid. It is checked by default.

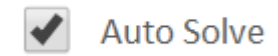

# <span id="page-5-5"></span>Solve the Game

Solve the Game exhibits the purpose of solving the game by proceeding it to the next level based on the inputs available in the game grid at the time of clicking the button. Solving is done based on the different levels of algorithms that are referred. It can solve the game completely, if the input provided is valid.

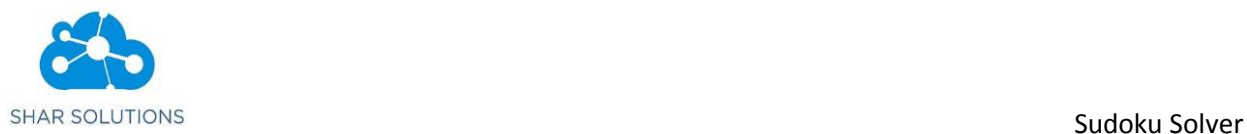

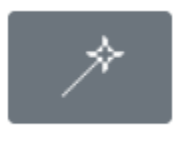

# <span id="page-6-0"></span>Solve and Solution Download

Solve and Solution Download is used as same as **Solve the game**. In addition, it performs the operation of downloading the solution of the game, once the game is solved completely. As a result, we can download the step by step solution with clear explanation on how the game is solved.

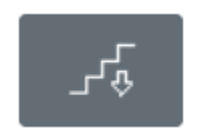

#### <span id="page-6-1"></span>Reset the Game

Reset the game clears all the entries of the Sudoku game and makes the game grid empty.

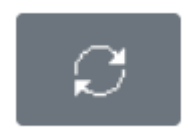

# <span id="page-6-2"></span>Game Status Message

Game status message holds the description about the game. It describes the game validity, status and difficulty level of the game.